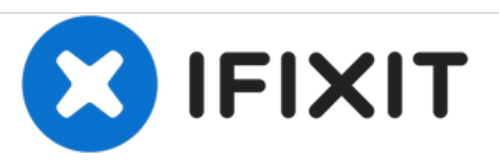

# **Installation de mémoire RAM dans l'iMac Intel 20" EMC 2266**

Rédigé par: Walter Galan

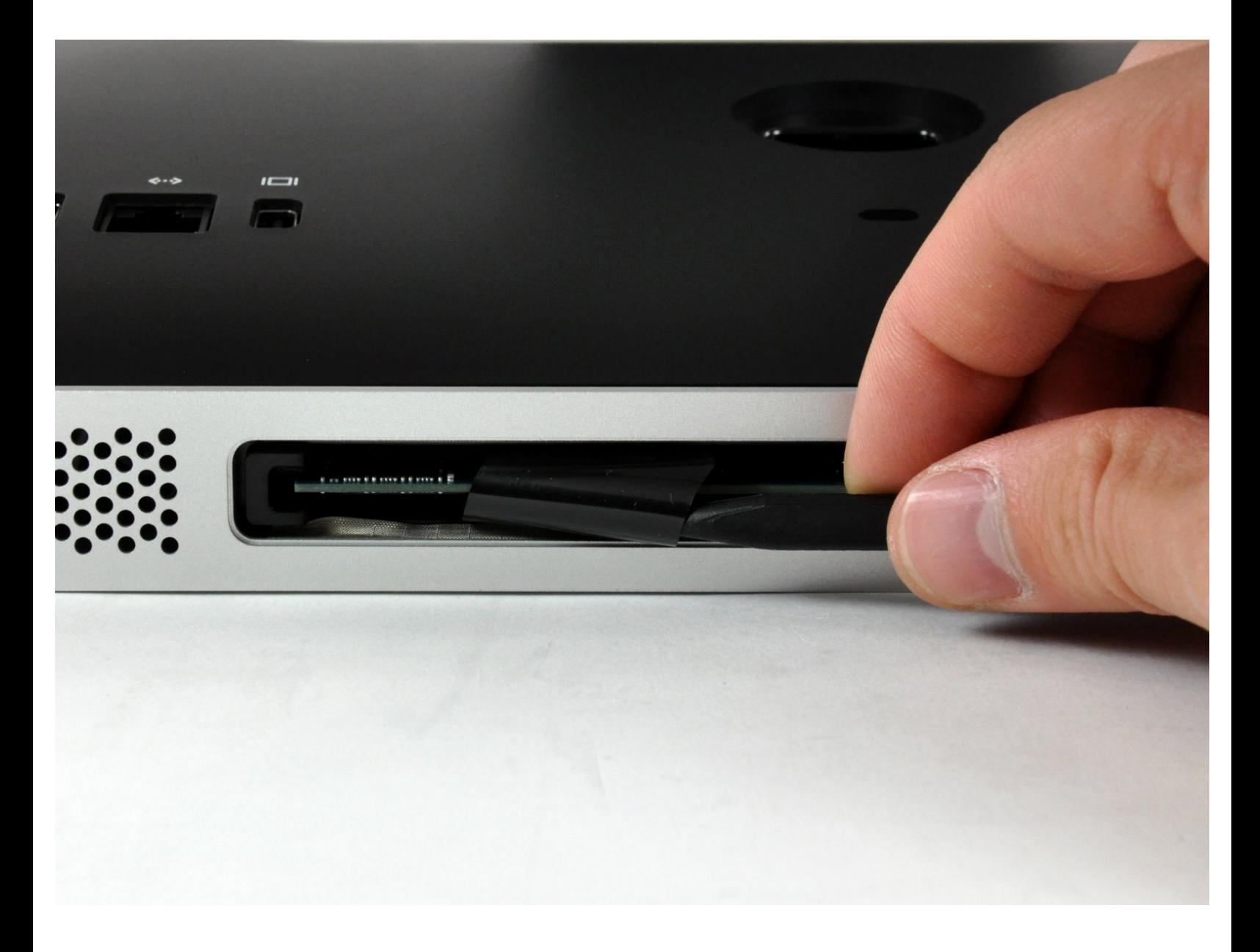

Ce document a  $\tilde{A}$ ©t $\tilde{A}$ © cr $\tilde{A}$ © $\tilde{A}$ © le 2021-02-23 05:54:21 AM (MST).

## **INTRODUCTION**

Utilisez ce guide pour mettre à niveau la RAM de votre iMac et optimiser instantanément la vitesse.

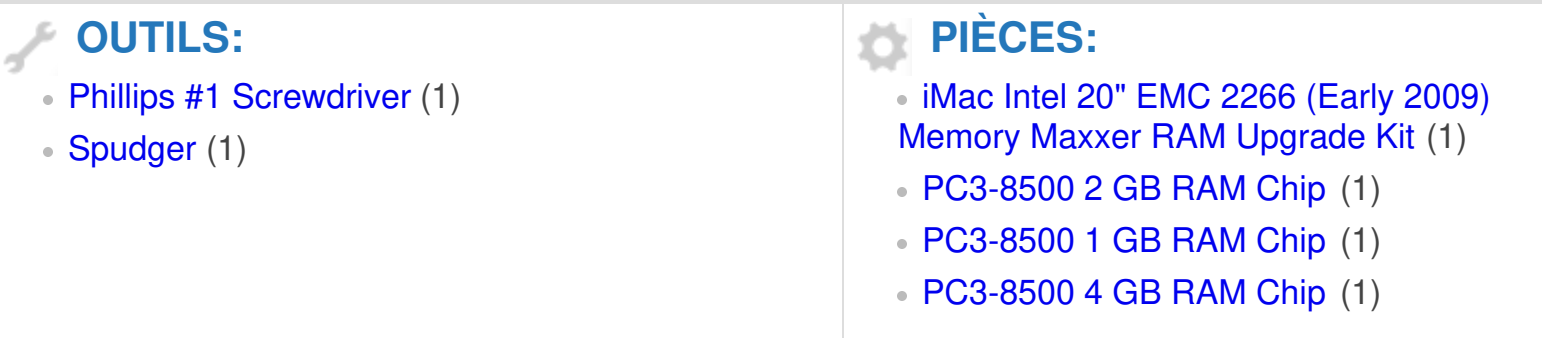

Ce document a  $\tilde{A}$ ©t $\tilde{A}$ © cr $\tilde{A}$ © $\tilde{A}$ © le 2021-02-23 05:54:21 AM (MST).

#### **Étape 1 — Installation de la trappe d'accès sur l'iMac Intel 20" EMC 2266**

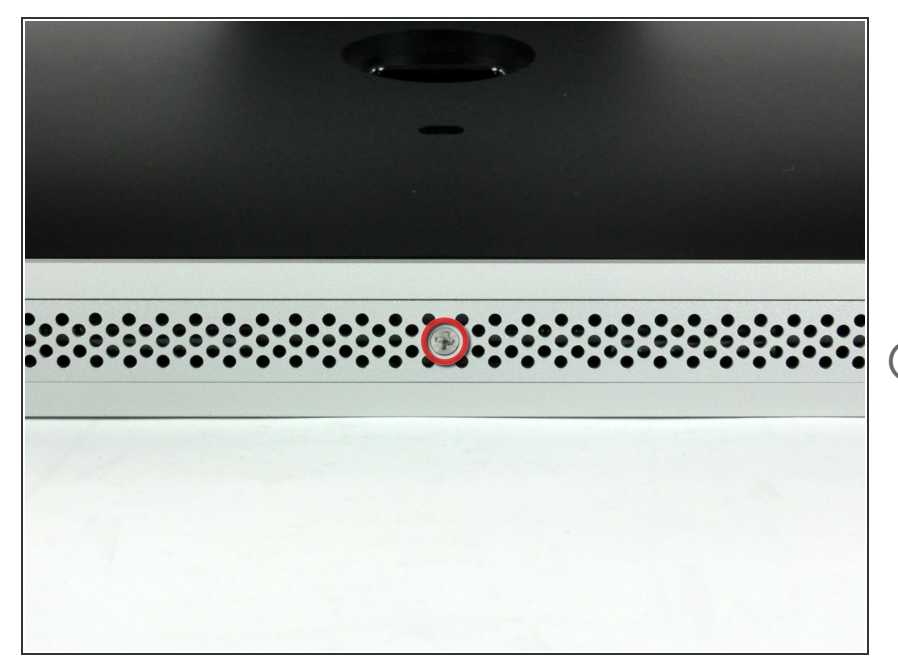

- Retournez votre iMac sur une table en plaçant le bas de l'appareil face à vous.  $\bullet$
- Desserrez l'unique vis Phillips au centre de la trappe d'accès.  $\bullet$
- $(i)$  Cette vis est captive dans la trappe d'accès.
- Retirez la trappe d'accès de votre iMac.  $\bullet$

#### **Étape 2 — Installation de mémoire RAM dans l'iMac Intel 20" EMC 2266**

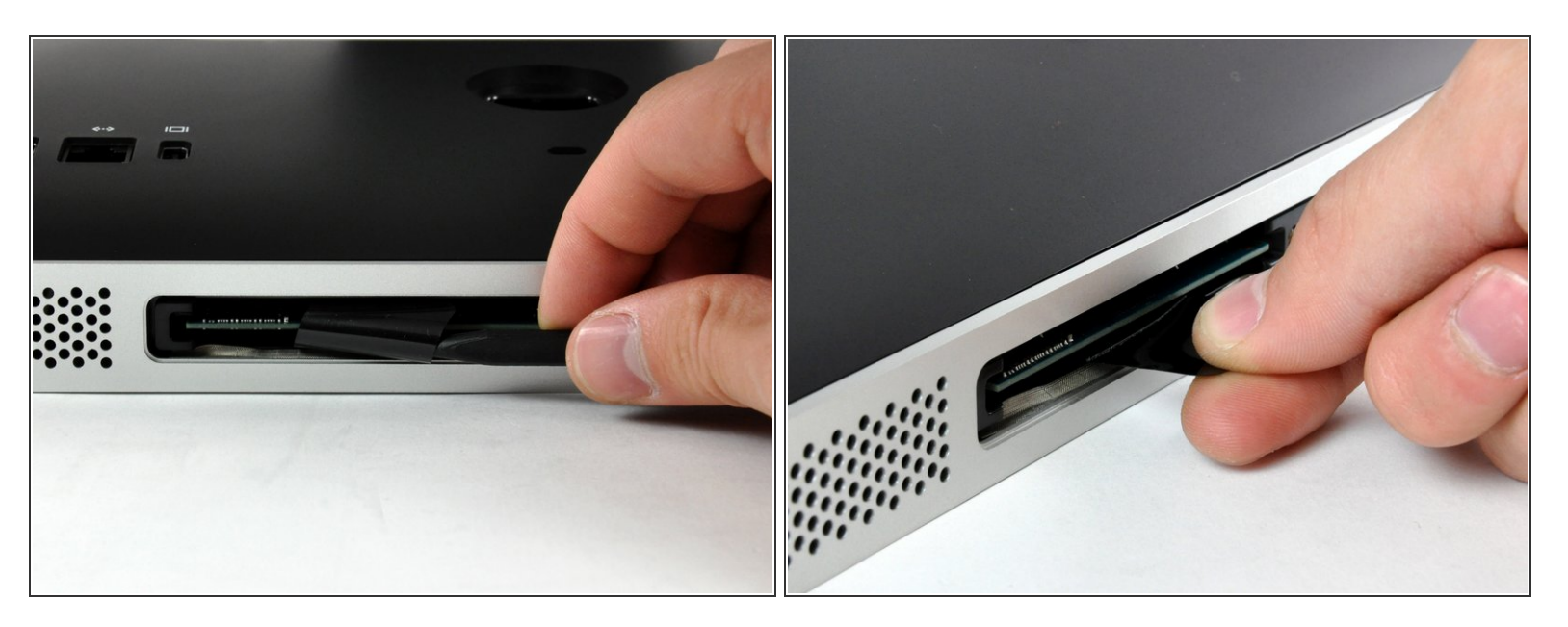

- À l'aide de l'extrémité plate d'un spudger, sortez les languettes de la RAM en plastique noir de la baie de la mémoire.
- Tirez sur la languette de la RAM en plastique noir pour éjecter le module de RAM de l'iMac.

Ce document a  $\tilde{A}$ ©t $\tilde{A}$ © cr $\tilde{A}$ © $\tilde{A}$ © le 2021-02-23 05:54:21 AM (MST).

### **Étape 3**

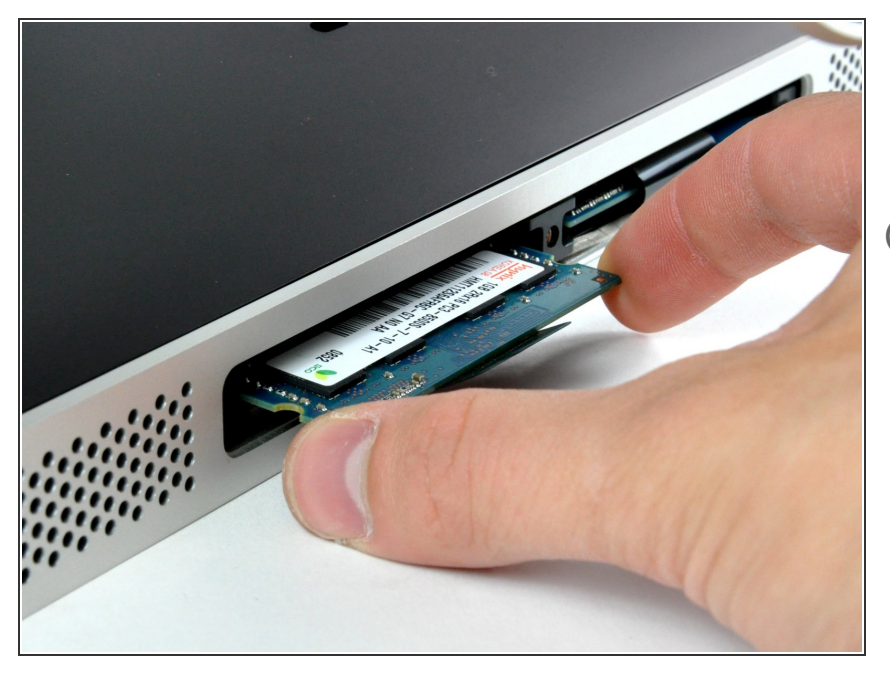

- Saisissez le module de RAM par les côtés et sortez-le de son emplacement en le levant bien droit.  $\bullet$
- Si deux modules de RAM sont installés, répétez cette procédure pour l'autre module.

Pour remonter votre appareil, suivez les mêmes instructions dans l'ordre inverse.

Ce document a  $\tilde{A}$ ©té créé le 2021-02-23 05:54:21 AM (MST).